# **Appendix 2: Validation checks on HESF20 data**

- 1. The HESF20 workbook contains a series of validation checks which help to ensure that incorrect data is not submitted. This appendix describes these validation checks.
- 2. Above Table 1 and 2 validation cells return **'Validation: OK'** if the data in the table has passed validation. If an error or inconsistency is detected in a table, **'Validation: Failure'** will appear in red above the column in which it is detected, and values associated with the validation failure will turn red. Below or to the right of the table, errors and inconsistencies will be described in more detail.
- 3. The 'Information' sheet in the HESF20 workbook contains more specific information as to where validation checks have been failed.
- 4. These errors **must be corrected** before the final submission of your HESF20 workbook. We will not accept workbooks containing validation failures. If an invalid workbook is uploaded to the portal, you will receive error messages, and your upload will not be accepted. However, a results package will be generated, which you may find useful for checking purposes. Please see [Appendix 1](file://hefce-trimstore.hefce.ac.uk/public/Funding%20Round/HESES%20and%20HEIFES/HESES%20and%20HEIFES18/HESES18/Appendices/HESES18%20Appendix%202.doc#_Introduction) for further information regarding the portal and submitting your workbook. For further guidance, please email [recurrentgrant@officeforstudents.org.uk.](mailto:recurrentgrant@officeforstudents.org.uk)

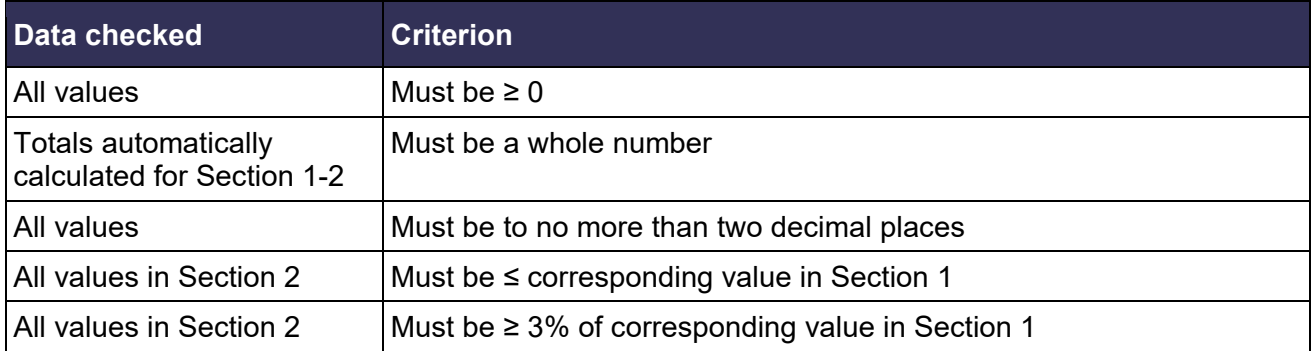

# **Validation checks for Table 1 Forecast**

### **Validation checks for Table 2 Location**

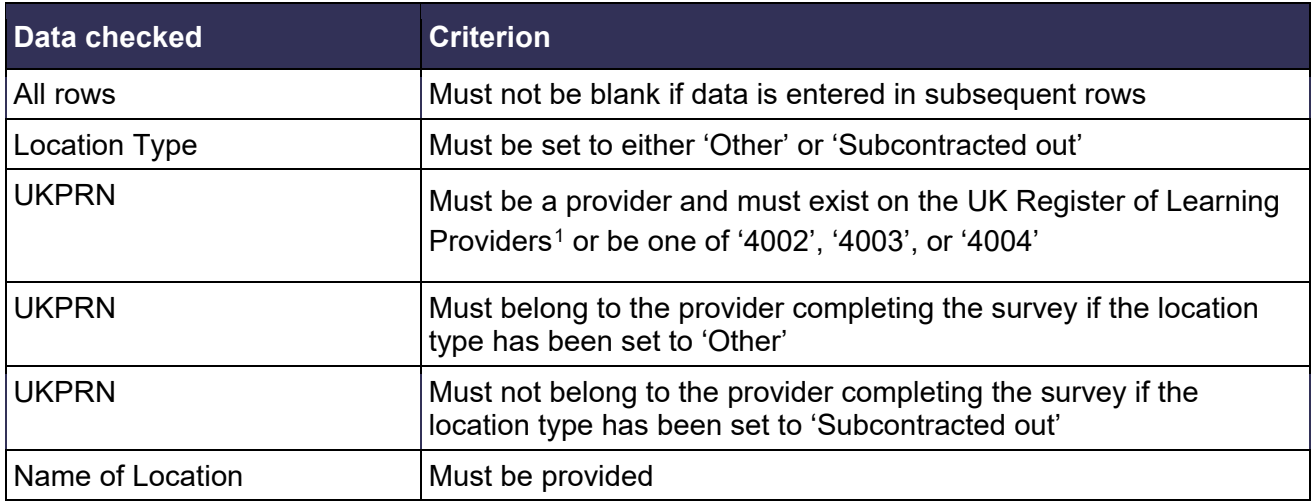

<span id="page-0-0"></span>1 See [www.ukrlp.co.uk/.](https://www.ukrlp.co.uk/)

#### Appendix 2: Validation checks on HESF20 data

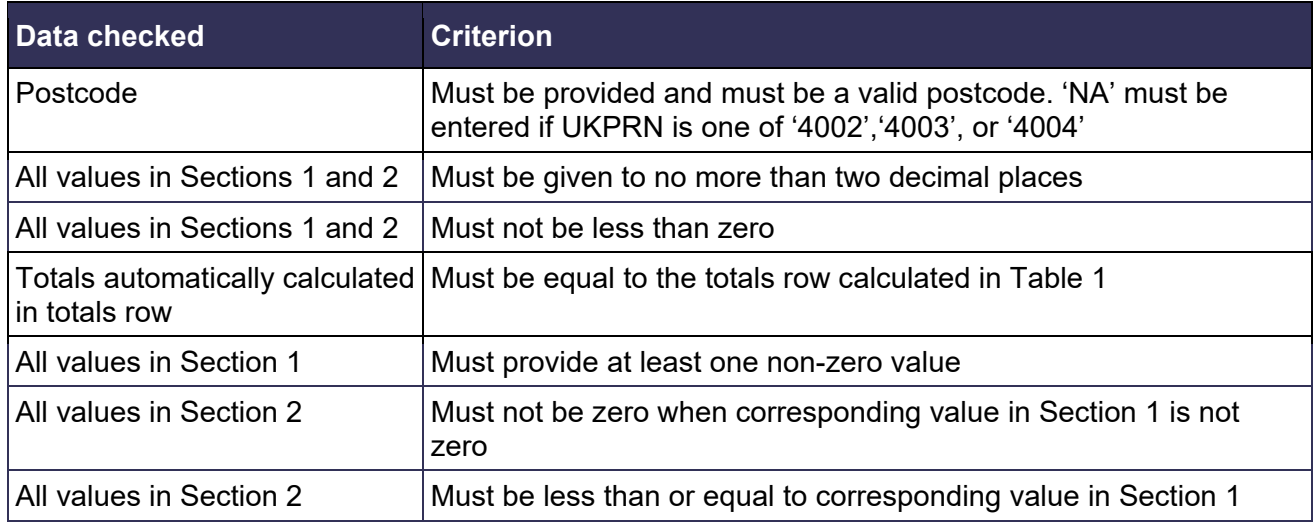

# **Further information**

5. Any questions about your data or validation checks should be emailed to [recurrentgrant@officeforstudents.org.uk.](mailto:recurrentgrant@officeforstudents.org.uk)